# **Industrietastatursystem IKL118 LT[1|4] mxn [LED] Ethernet**

## **IKL118 LT1 4x3 LED ethernet IKL118 LT1 4x3 RGB ethernet ... ethernet**

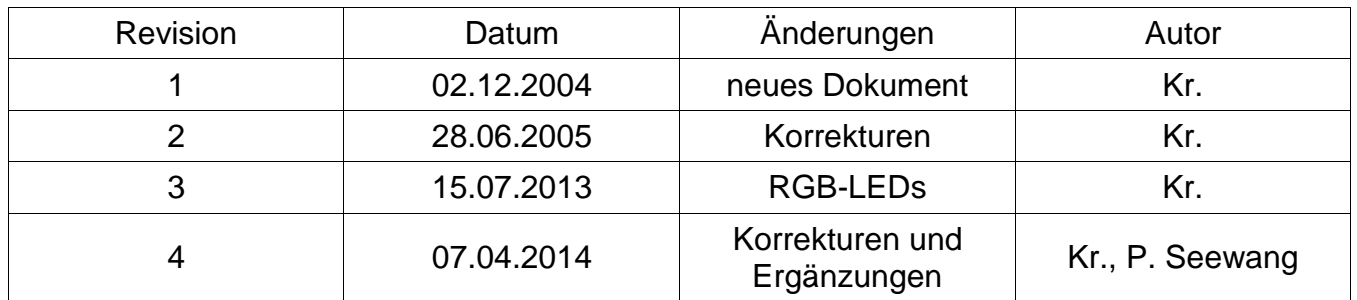

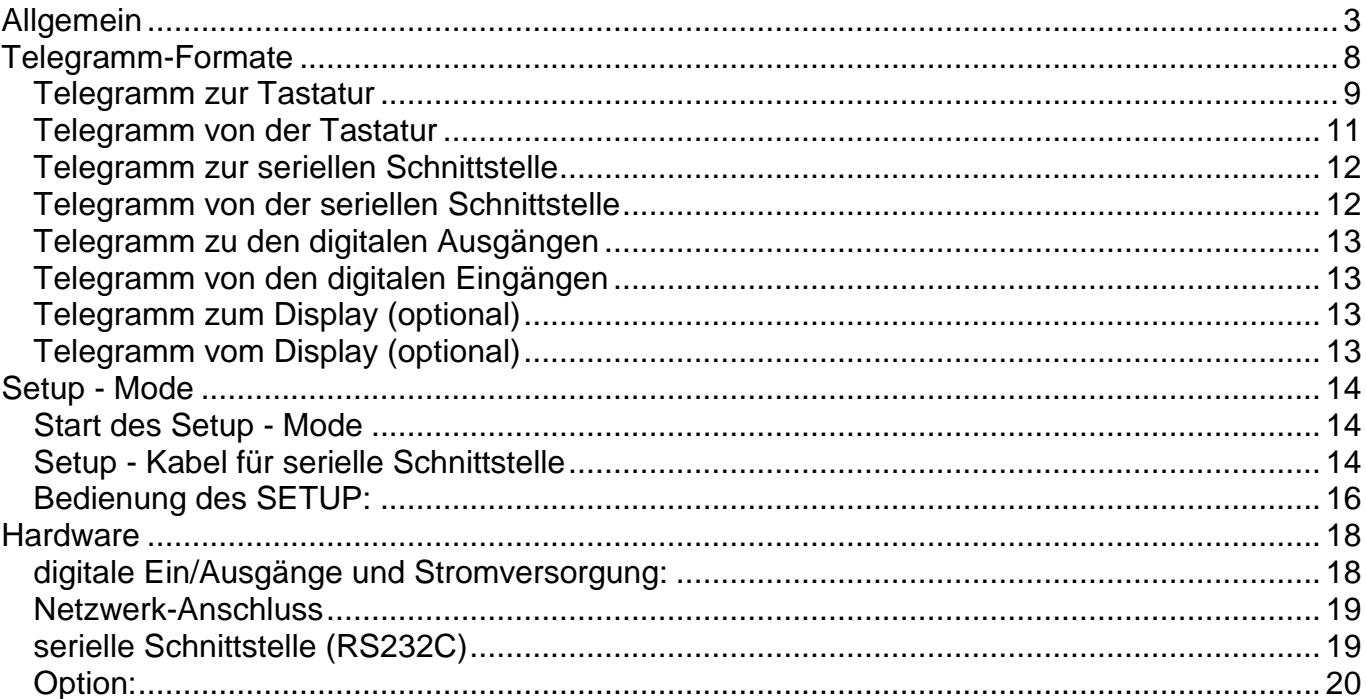

### <span id="page-2-0"></span>**Allgemein**

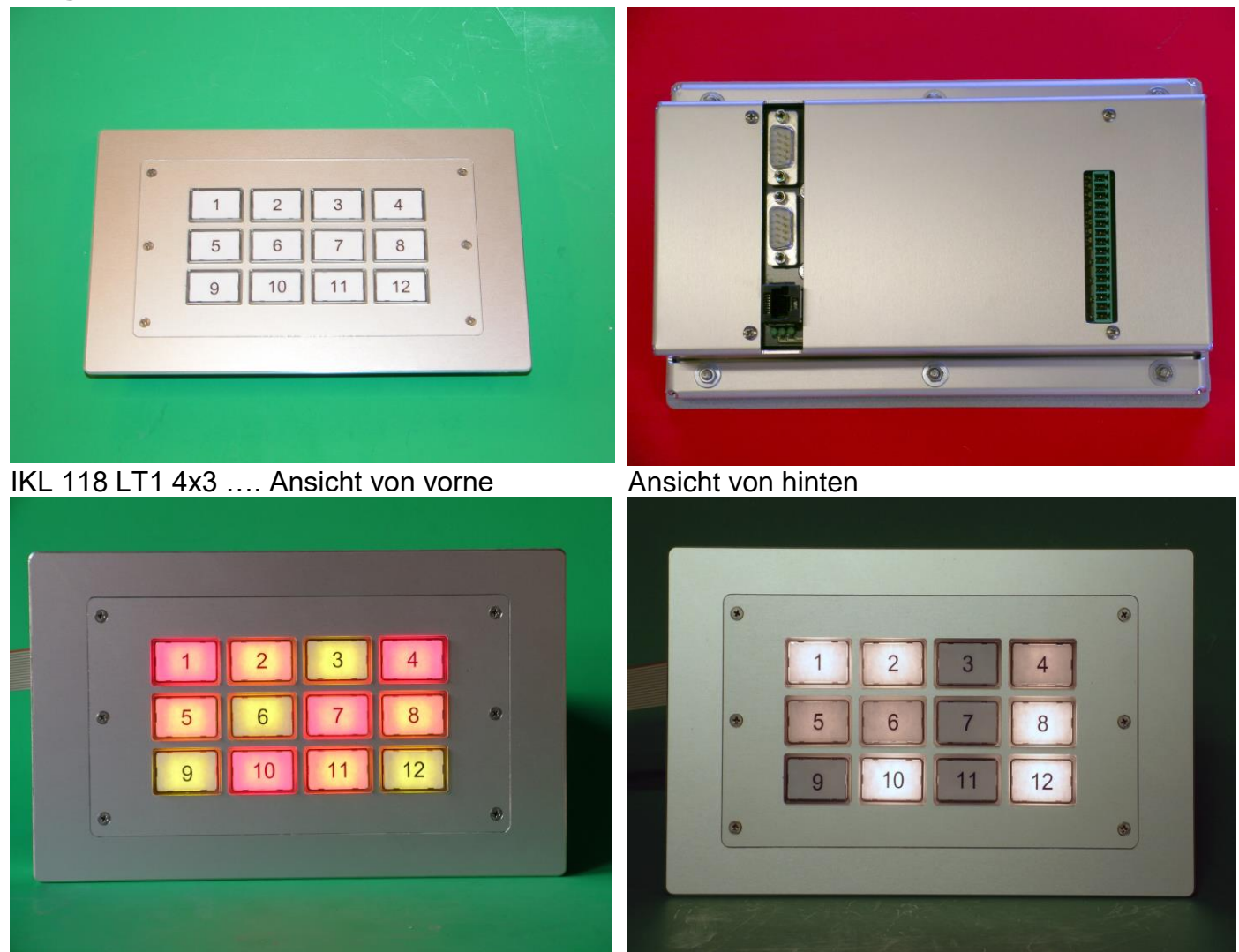

IKL 118 LT1 4x3 LED ethernet **IKL 118 LT1 4x3 ethernet (mit Glühlampen)** 

### **R&R IKL-118 Einbauleuchttastatur**

Betätigungskraft 1N oder 2N Hub 1.2 mm Schutzart Front IP65

Frontplatte **Aluminium eloxiert**<br>Maße **Aluminium eloxiert**<br>Frontplatte 246 x 1 Frontplatte 246 x 150 mm Montageausschnitt 233 x 137 mm Einbautiefe 71 mm ohne Stecker Tastentypen / Layout LT1 max. 4x4 Tasten LT4 max. 10x4 Tasten Lebensdauer > 3 x 10<sup>6</sup> Schaltzyklen Kontakt und Führungselemente im gedichteten Raum

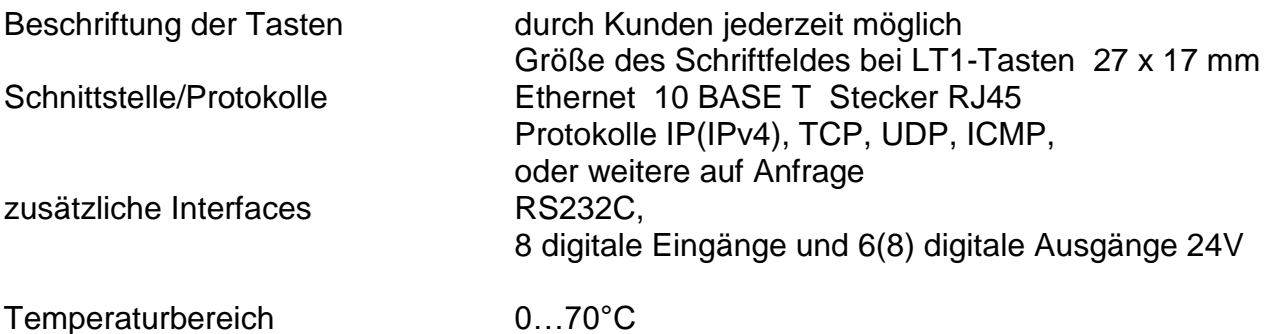

#### Tasten-Nummerierung

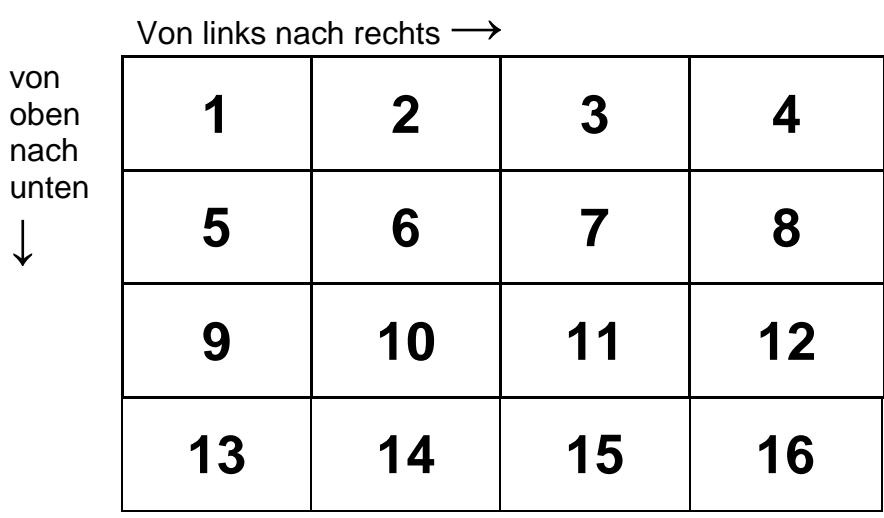

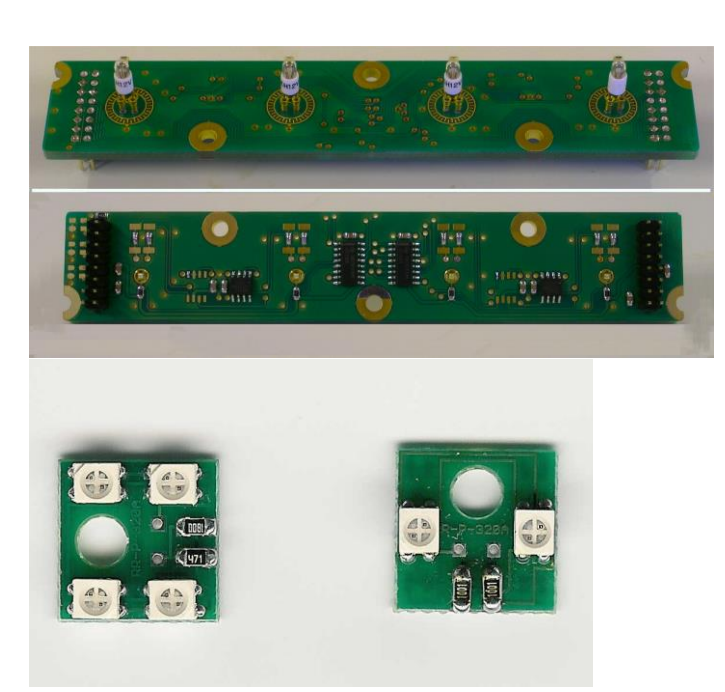

Tastaturleiterplatte RR-P-394 für LT1 Tasten (Raster 35 x 25 mm) mit Schieberegisterinterface (fast) beliebig anreihbar (4x1 Tasten pro Segment)

Beleuchtungsoptionen Mikroglühlampe T1 LED 3mm 1farbig, 2farbig

RR-P-320 2x 2farbige LED RR-P-320 4x 2farbige LED

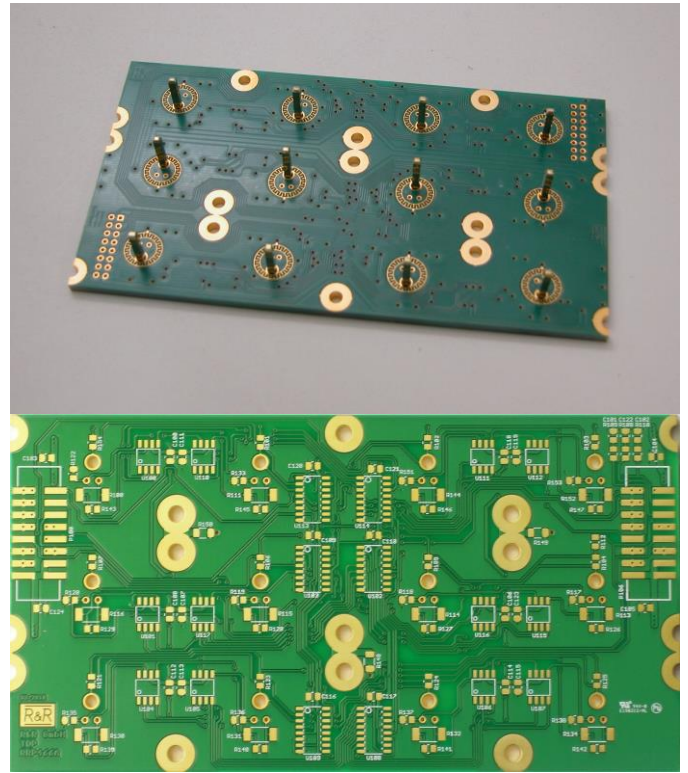

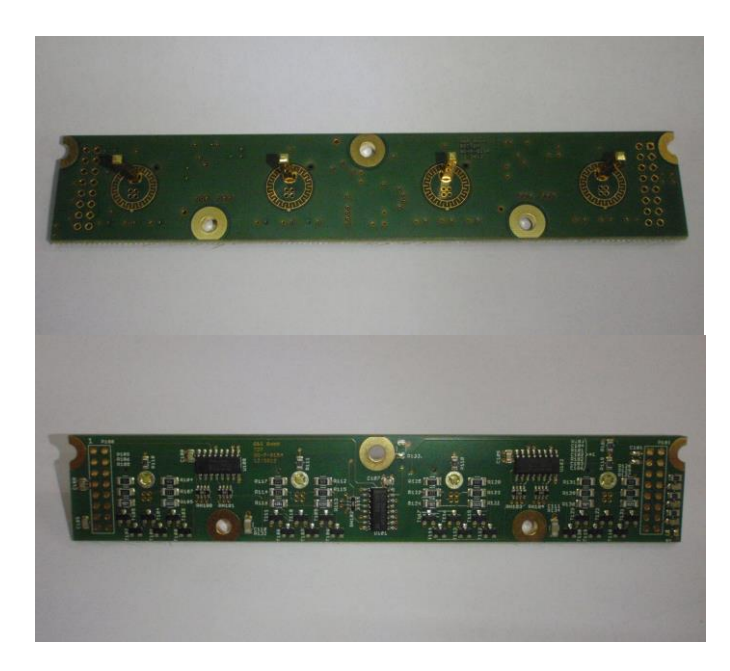

Tastaturleiterplatte RR-P-515 für LT1 Tasten (Raster 35 x 25 mm) mit Schieberegisterinterface (fast) beliebig anreihbar (4x1 Tasten pro Segment) **Beleuchtung** RR-P-547 4x LED RGB

Tastaturleiterplatte RR-P-466

3 x RR-P-394

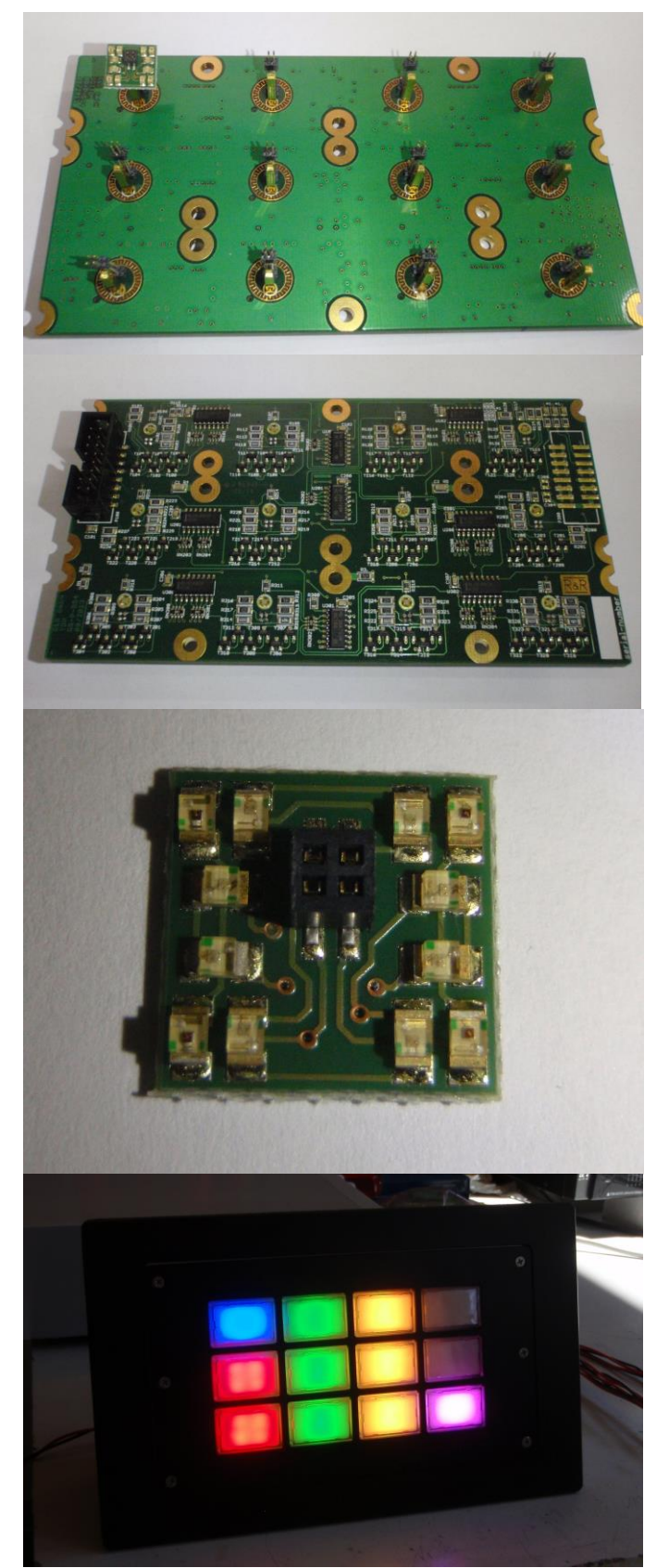

Tastaturleiterplatte RR-P-554 für LT1 Tasten (Raster 35 x 25 mm) mit Schieberegisterinterface Layout 4x3 Tasten 3 x RR-P-515 Leuchtmittel RR-P-547 4x LED RGB

Leuchtmittel RR-P-547 LED RGB Passend für LT1 und LT2 Tasten 2 x RGB LED oder 4 x RGB LED

IKL-118 LT1 4x3 RGB

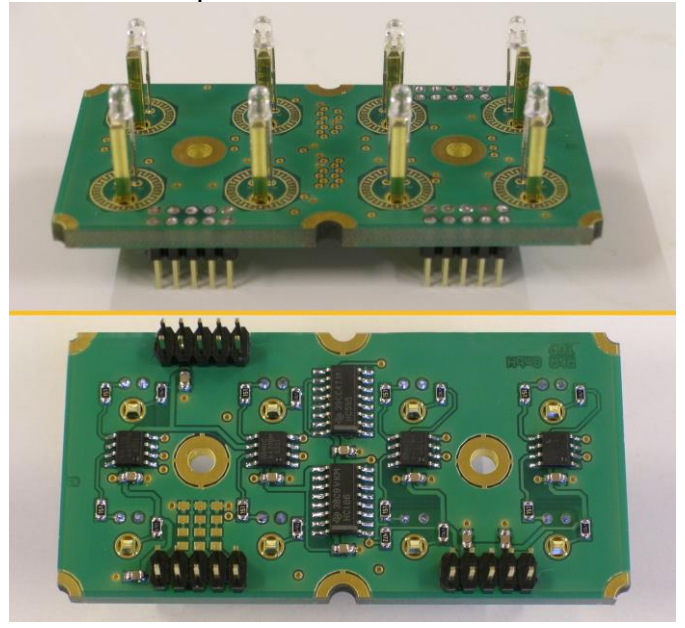

Tastaturleiterplatte RR-P-378 für LT4 Tasten (Raster 19,05mm) mit Schieberegisterinterface (fast) beliebig anreihbar (4x2 Tasten pro Segment)

> Beleuchtungsoptionen Mikroglühlampe T1 LED 3mm 1farbig, 2farbig

### <span id="page-7-0"></span>**Telegramm-Formate**

### **TCP-IP-Protokoll-Stack für Leuchttastaturen Type IKL 118 LTx mxn [LED] ethernet**

Folgendes Bild zeigt die Protokolle, die in diesem Gerät realisiert sind.

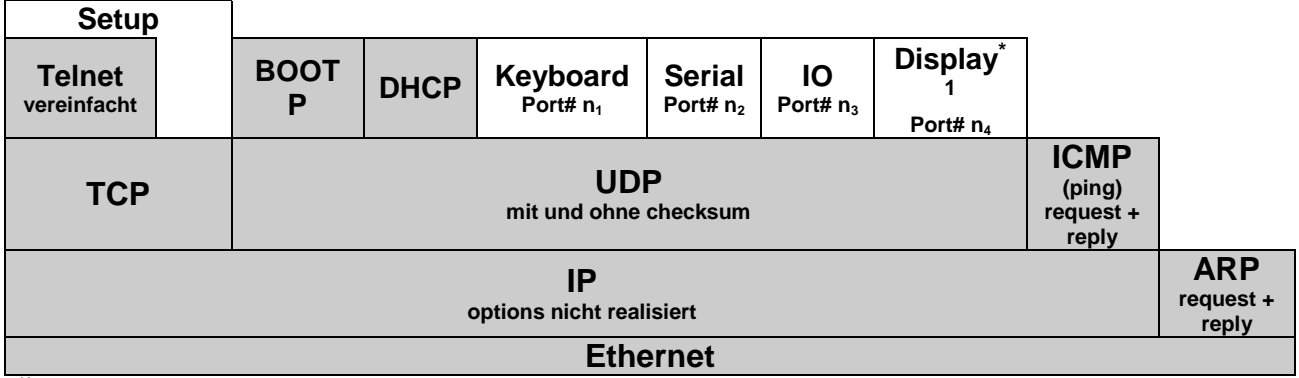

**\*1 das Display ist optional**

Die Tastatur sendet erst, wenn sie zuvor angesprochen wurde. Die Tastatur sendet immer zu dem Port zurück, von dem sie zuletzt angesprochen wurde.

Jedes korrekt empfangene Telegramm zur IKL118 wird mit einem Antwort-Telegramm quittiert. Der Aufbau der Antwort ist je nach angesprochener Funktionseinheit unter-schiedlich.

Die Funktionseinheiten **Keyboard, Serial** und **IO** senden bei Änderung ihres Zustandes spontan ein Telegramm. Änderungen des Zustand sind:

- 1. Bei der Tastatur ein oder mehrere Tastenbetätigungen
- 2. Bei der seriellen Schnittstelle der Empfang eines oder mehrerer Zeichen.
- 3. Bei den digitalen Eingängen eine Änderung an den Eingängen.

Das spontane Senden nach Änderungen der Eingangszustände kann jedoch erst nach Empfang eines Telegramms an die jeweilige Funktionseinheit erfolgen. Vorher weiß das Gerät nicht, an welche IP-Adresse oder/und an welche Port–Nummer gesendet werden soll!

Port-Nummern und IP-Adressen werden im SETUP eingestellt.

### <span id="page-8-0"></span>**Telegramm zur Tastatur**

Dem eigentlichen Steuer-String ist ein Zeichen vorangestellt. Dieses Zeichen schaltet die Tastatur zwischen den Betriebsarten um.

'K' Keyboard-Mode

'S' Status-String

Die Steuerung der Lampen/LEDs erfolgt mit einem String mit einer Länge von 2mal der Anzahl der Tasten, z.B. bei 12 Tasten = 24 Zeichen. Jeweils eine Hälfte beschreibt den Zustand der Tasten während einer Phase beim Blinken. Die Tasten sind dabei immer von links oben nach rechts unten durchnummeriert. Das erste Zeichen ist der ersten Taste zugeordnet, das zweite Zeichen ist der zweiten Taste zugeordnet, usw. Wenn die eine Taste *nicht* blinken soll, muss das betreffende Zeichen in der ersten Hälfte und in der zweiten Hälfte des String gleich sein! Je nach Leuchtmittel gibt's es einen verschiedenen Satz von Steuerzeichen:

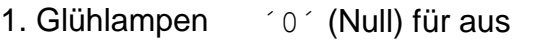

- ´i´ für halbe Intensität
- ´I´ für volle Intensität
- 2. LEDs 2farbig ´0´ (Null) für aus, ´Y´ oder ´y´ für gelb (**y**ellow) ´G´ oder ´g´ für grün (**g**reen) ´R´ oder ´r´ für rot (**r**ed)
- 3. LEDs 3farbig  $'0', '0', '0'$  für aus
	- 'r' für rot mit halber Intensität
	- ' q' für grün mit halber Intensität
	- ' v' für gelb mit halber Intensität
	- 'b' für blau mit halber Intensität
	- 'm' für magenta mit halber Intensität
	- ' c' für cyan mit halber Intensität
	- 'w' für weiß mit halber Intensität

Andere Zeichen dürfen nicht verwendet werden!

- 'R' für rot mit voller Intensität
- 'G' für grün mit voller Intensität
- 'Y' für gelb mit voller Intensität
- 'B' für blau mit voller Intensität
- 'M' für magenta mit voller Intensität
- 'C' für cyan mit voller Intensität
- 'W' für weiß mit voller Intensität

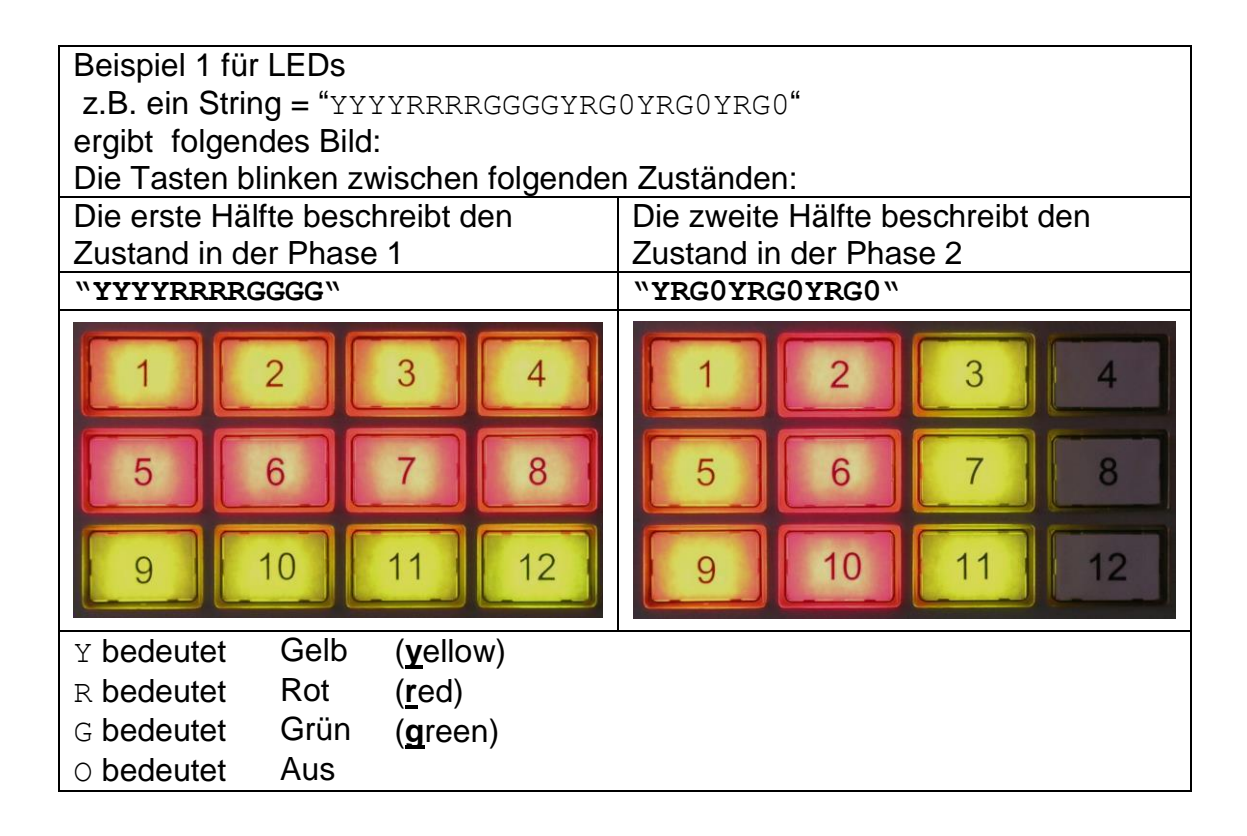

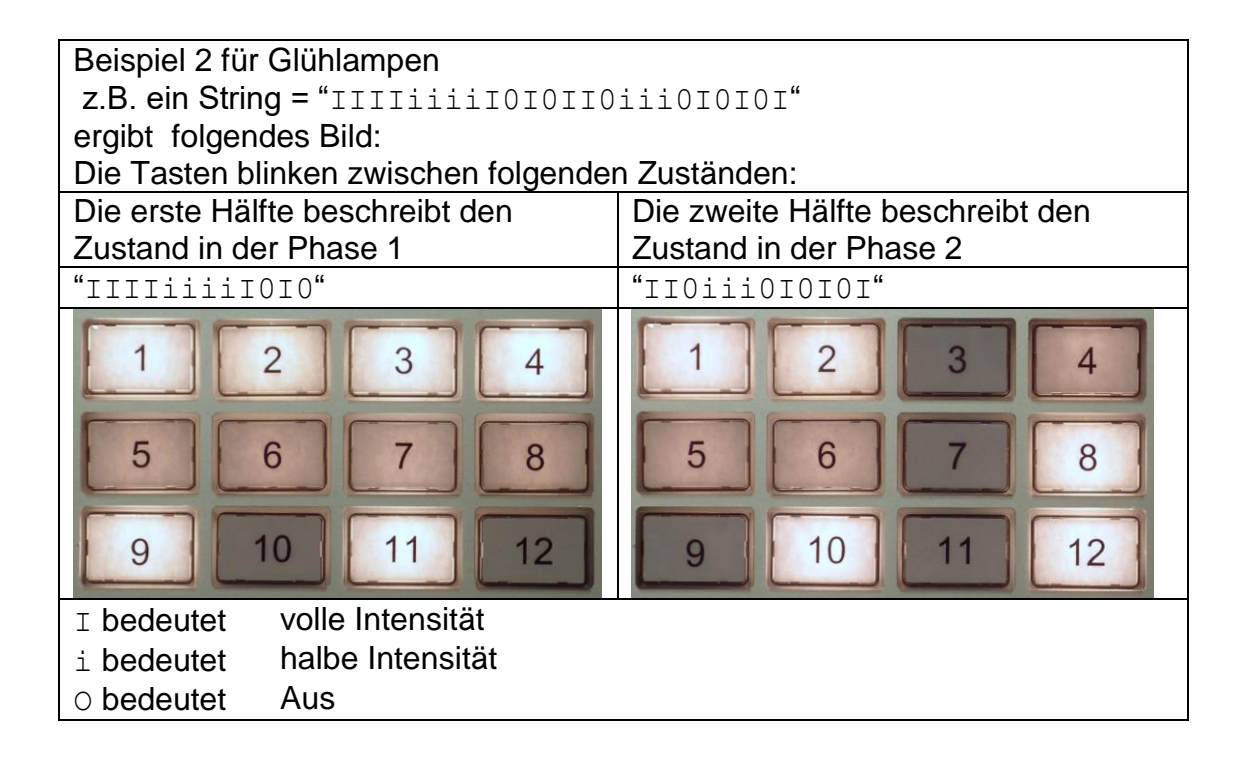

### <span id="page-10-0"></span>**Telegramm von der Tastatur**

Die Tastatur kann in 2 Betriebsarten arbeiten.

#### **1. Status-String**

In der ersten Betriebsart wird immer ein Status-String mit einer Länge, die der Anzahl der Tasten entspricht, gesendet. Der String enthält nur '0'en (Nullen) und '1'en (Einsen). z.B. "000100000000" bedeutet die Tastatur hat 12 Tasten und die vierte Taste wurde betätigt. Wird die Taste 4 wieder losgelassen, so sendet das Gerät "000000000000". Änderungen der Tasten lösen auch spontan ein Telegramm aus. Der Status-String ist eingebettet in ein Telegramm mit folgenden Aufbau "S" + Status-String + <CR>.

#### **2. Keyboard**

In der zweiten Betriebsart verhält sich das Gerät wie eine normale Tastatur. D. h., wird eine Taste betätigt, so wird ein Zeichen gesendet. Ebenso kann beim Loslassen der Taste ein Zeichen gesendet werden. Die Einstellung (im Setup) "keyboard mode as keyboard make start at 0x41, break start at 0x61" vorausgesetzt, verhält sich die Tastatur wie folgt: bei einer Tastatur mit 12 Tasten werden beim Betätigen der Tasten die Zeichen 'A' bis 'L' gesendet. Beim Loslassen der Tasten werden die Zeichen 'a' bis 'l' gesendet. Z. B. wird die dritte Taste betätigt, so wird ein 'C' (großes C) und beim Loslassen der dritten Taste ein 'c' (kleines c) gesendet. Sind keine Tasten betätigt worden, so wird ein Telegramm mit der Datenlänge 0 als Antwort gesendet. Dem Tastencode wird ein "K" voran gestellt.

### <span id="page-11-0"></span>**Telegramm zur seriellen Schnittstelle**

Die serielle Schnittstelle kann verwendet werden, um kleinere Geräte, wie z.B. Barcodescanner oder Ähnliches anzuschließen. Beim Senden über die serielle Schnittstelle sind folgende Einschränkungen zu beachten:

- 1. Keine Telegramme mit mehr als 64 Datenbytes (Puffergröße der seriellen Schnittstelle)
- 2. Es muss mit dem nächsten Telegramm gewartet werden, bis der Puffer leer ist! t=( Anzahl der Bytes \* 11 ) / Baudrate

Diese Restriktionen sind bedingt durch die Tatsache, dass die Ethernet-Schnittstelle wesentlich schneller ist, als eine asynchron-serielle Schnittstelle.

### <span id="page-11-1"></span>**Telegramm von der seriellen Schnittstelle**

Als Antwort werden evtl. empfangene Zeichen gesendet. Sind keine Zeichen im Eingangspuffer der seriellen Schnittstelle, so wird ein Telegramm mit der Datenlänge 0 (Null) gesendet. In dieser Richtung existieren keine Einschränkungen, weil die Ethernet-Schnittstelle wesentlich schneller ist als eine asynchron-serielle Schnittstelle. Um nicht jedes Zeichen einzeln zu senden, werden die Zeichen in Blöcke zusammengefasst. Als Kriterien zur Blockbildung werden folgende Bedingungen verwendet:

- 1. Der Eingangspuffer ist voll.
- 2. Es sind ca. 100ms lang keine neuen Zeichen mehr gekommen.
- 3. Es ist ein Return-Zeichen ( $0x0D$ ,  $13<sub>10</sub>$ ) empfangen worden.

Die Parameter der Schnittstelle werden im SETUP eingestellt.

### <span id="page-12-0"></span>**Telegramm zu den digitalen Ausgängen**

Die Steuerung der Ausgänge erfolgt mit einem String mit der Länge 8. Die Ausgänge sind dabei von oben nach unten durchnummeriert. Das erste Zeichen ist dem ersten Ausgang, das zweite Zeichen ist dem zweiten Ausgang zugeordnet, usw. Es gibt's nur zwei Steuerzeichen:

- 1. ´0´ (Null) für aus
- 2. ´1´(Eins) für ein

Andere Zeichen dürfen nicht verwendet werden!

#### <span id="page-12-1"></span>**Telegramm von den digitalen Eingängen**

Auf ein Telegramm zu den digitalen Ausgängen hin wird ein String mit dem Status der digitalen Eingänge mit einer Länge von 8 gesendet. Der String enthält nur '0'en (Nullen) und '1'en (Einsen). z.B. "00010010" bedeutet dass am vierten Eingang und siebten Eingang ein high-level anliegt. Ändert sich der Zustand der 8 Eingänge, so wird spontan ein Telegramm gesendet.

### <span id="page-12-2"></span>**Telegramm zum Display (optional)**

Empfängt die Funktionseinheit Display ein Telegramm, so wird dies auf dem Display dargestellt. Dabei wird zunächst das Display gelöscht. Werden mehr Zeichen empfangen, als das Display Zeichen besitzt, so rollt der Display-Inhalt nach oben.

#### <span id="page-12-3"></span>**Telegramm vom Display (optional)**

Als Antwort auf ein Telegramm zum Display wird immer ein Telegramm mit den 2 Zeichen "OK" sendet. Im Gegensatz zu den anderen Funktionseinheiten sendet das Display niemals spontan ein Telegramm.

### <span id="page-13-0"></span>**Setup - Mode**

Die Parameter des Gerätes müssen über die serielle Schnittstelle oder über eine TCP-/ TELNET-Verbindung eingestellt werden. Dazu wird ein Terminal oder ein PC mit einer Terminal-Emulation an die serielle Schnittstelle mit einem speziellen Kabel angeschlossen. Die Übertragungs-Parameter des Terminals müssen auf 19200 Baud 8 Datenbits und keine Parität (19200/8/N) eingestellt werden. Alternativ über die Ethernet-Schnittstelle und eine TCP- /TELNET-Verbindung.

### <span id="page-13-1"></span>**Start des Setup - Mode**

- 1. Setup-Taste drücken für Setup über serielle **Schnittstelle**
- 2. TCP-Verbindung mit dem Gerät aufbauen (Port-Nummer im Setup eingestellt)
- 3. Telnet-Verbindung mit dem Gerät aufbauen

<span id="page-13-2"></span>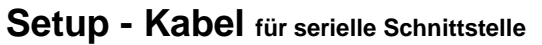

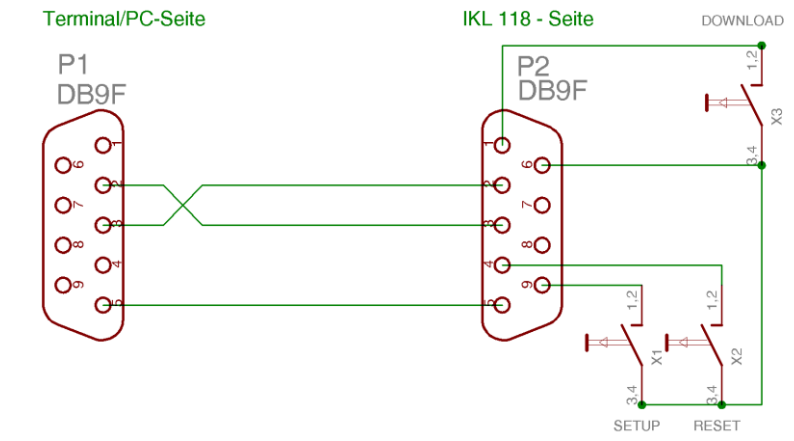

#### Dann erscheint die Eingabemaske des SETUPs

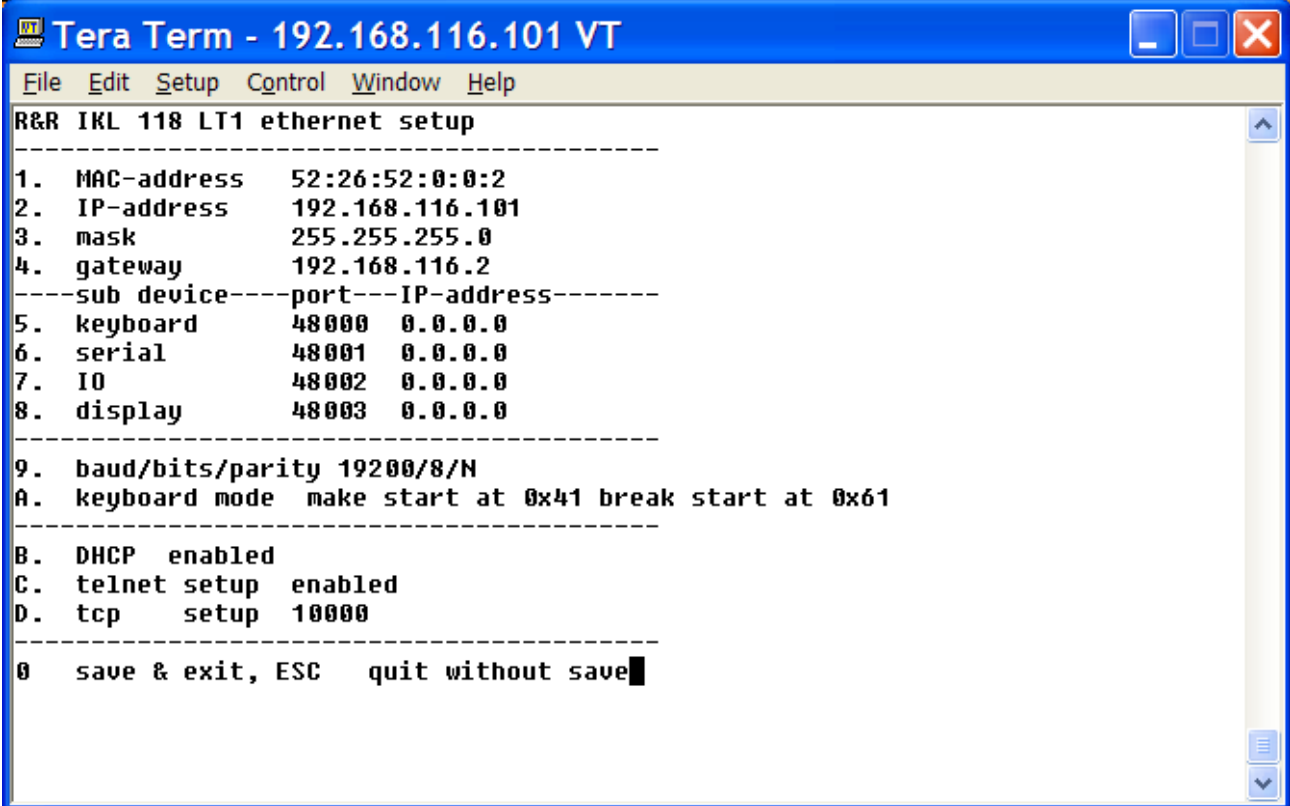

### <span id="page-15-0"></span>**Bedienung des SETUP:**

Der SETUP- Mode kann über mehrere Wege gestartet werden.

- 1. Gerät mit Seriell-Kabel an ein Terminal oder Terminal-Programm anschliessen und SETUP- Taster betätigen. Die Möglichkeit funktioniert immer und kann nicht gesperrt werden,
- 2. Gerät an die Ethernet-Schnittstelle anschließen. Mit einen Terminal-Programm eine TELNET- Verbindung aufbauen. Dann wird der Setup-Mode automatisch gestartet. Diese Möglichkeit kann im Setup-Mode gesperrt werden.
- 3. Gerät an die Ethernet-Schnittstelle anschließen. Mit einen Terminal-Programm eine TCP- Verbindung aufbauen. Dann wird der Setup-Mode automatisch gestartet. Die IP-Adresse und Port-Nummer des Geätes muss dazu bekannt sein. Diese Möglichkeit kann im Setup-Mode gesperrt werden.

Das Terminal-Programm muss Steuersequenzen des VT100- Standard verstehen. Andernfalls wird der Bildaufbau nicht korrekt sein!

Während des Setup-Mode bleibt das Gerät voll betriebsbereit. Die einzige Ausnahme ist beim Setup über die serielle Schnittstelle. Diese steht dann nicht mehr für den normalen Betrieb zur Verfügung! Wird der Setup-Mode mit abspeichern verlassen so wird das Gerät neu gestartet.

Für alle Einstellungen gilt generell, Eingaben sind mit Enter/Return abzuschließen. Die Adressen werden grundsätzlich dezimal eingegeben und durch Punkte getrennt.

Bei den Punkten 5 bis 8 gilt:

Eine Port-Nummer 65535 schaltet die betreffende Funktionseinheit aus. Wird eine IP-Adresse 0.0.0.0 eingegeben so werden UDP-Telegramme von allen Stationen angenommen. Wird eine spezielle IP-Adresse angegeben, so werden nur von dieser Station Daten angenommen.

Beim Punkt A bedeutet "make start at 0x41" das die 1. Taste den Code 0x41 = 65<sup>10</sup> = 'A' beim Betätigen sendet, bei der 2. Taste ein 'B' usw. "break start at 0x61" bedeutet das die 1. Taste den Code 0x61 = 95<sup>10</sup> = 'a' beim Loslassen sendet, bei der 2. Taste ein 'b' usw.

bei "break start at 0xFF" wird kein Break-Code beim Loslassen gesendet wird.

Beim Punkt B

kann mit den Tasten D,B,F zwischen den Verfahren zur IP- Adress-Vergabe gewechselt.

 $[DI = DHCP]$ 

[B] = BOOTP Intervall n

n = Intervall für Lebenszeichen beim BOOTP-Server

 $n = 0$  schaltet die Funktion aus

n = 1 bis 65535 Intervall in Sekunden

 $[F] = Fix in Punkt 2 eingestellt$ 

Die einzelnen Eingaben sind mit Enter abzuschließen.

Beim Punkt C

kann die Möglichkeit den SETUP über eine TELNET –Verbindung zu starten freigeschaltet werden oder gesperrt werden

 $[E] =$ enable

 $[D] =$  disable

Die Eingabe ist mit Enter abzuschließen.

Beim Punkt D

kann die Möglichkeit den Setup-Mode über eine TCP –Verbindung zu starten freigeschaltet werden oder gesperrt werden

 $n = 0 \rightarrow$ disable

 $n = 1 ... 65535 \rightarrow$  enable,  $n =$  Port-Nummer

Die Eingabe ist mit Enter abzuschließen.

Beendet wird der Setup-Mode mit der Taste 0 (Null) oder mit der Taste ESC

- [0] = Die Daten werden im E²PROM gespeichert und anschließend wird das Terminal neu gestartet.
- [ESC] = Der Setup-Mode wird ohne Speicherung der evt. geänderten Daten verlassen. Das Terminal wird nicht neu gestartet.

Beim Einschalten des Geräts leuchten alle LEDs grün oder rot auf. Wenn sie grün leuchten bedeutet das, dass die Setup-Parameter-Einstellungen in Ordnung sind. Leuchten sie rot, so müssen die Einstellungen überprüft werden. Die Überprüfung wird anhand einer Prüfsumme vorgenommen.

Die LEDs leuchten solange bis dem Gerät über DHCP / BOOTP eine IP-Adresse zugewiesen wird. Ist eine fixe IP-Adresse zugewiesen, dann leuchten die LEDs ca. 2 Sekunden.

### <span id="page-17-0"></span>**Hardware**

#### <span id="page-17-1"></span>**digitale Ein/Ausgänge und Stromversorgung:**

Phoenix "MCV 1,5/16-G-3,81"

**passendes Gegenstück Phoenix "MC 1,5/16-ST-3,81" (18 03 71 4)**

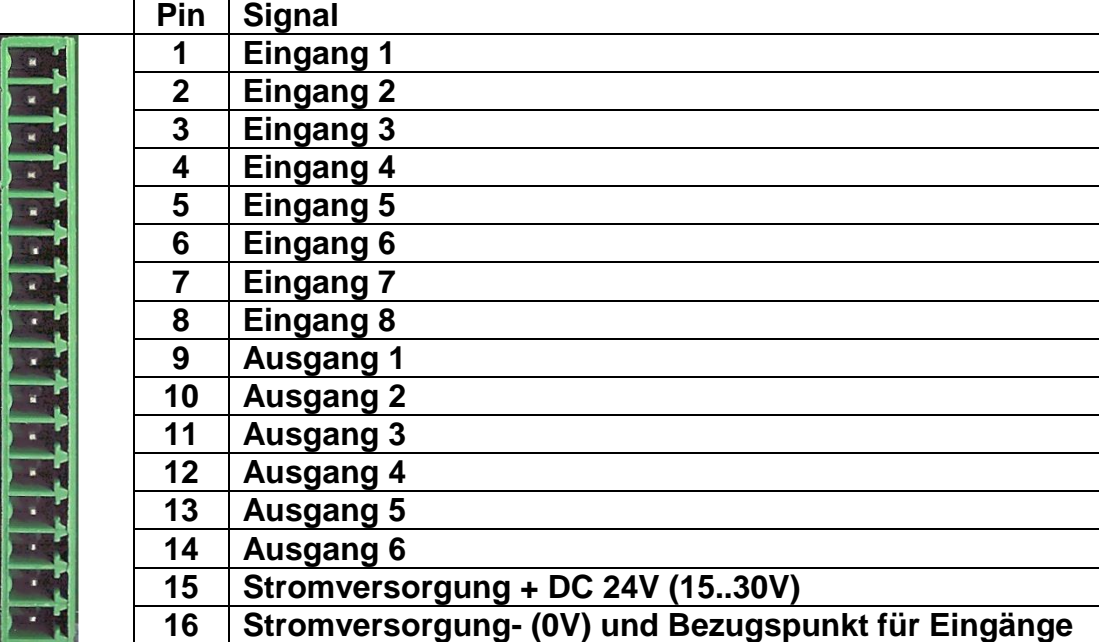

#### **Eingänge:**

Die Eingänge sind für einen Eingangspegel von 24 Volt vorgesehen. Eingangsspannungen unter 8 Volt werden als logisch 0 erkannt. Eingangsspannungen über 16 Volt werden als logisch 1 erkannt. Spannungen größer als ± 60 Volt statisch an den Eingängen zerstören die Eingangsstufen!

#### **Ausgänge:**

Die Ausgänge schalten die Versorgungsspannung auf die Stecker-Pins. Die Ausgangsstufen sind gegen Kurzschluss und Überstrom geschützt. Die Summe der Ausgangsströme und dem Versorgungsstrom der Tastatur darf die Summe von 2,5 A nicht übersteigen!

#### **Stromversorgung:**

Die Stromversorgung ist für 24V ausgelegt. Die Funktion ist gewährleistet mit einem Bereich von 15 Volt bis 30 Volt. Unterhalb ist die Funktion nicht sichergestellt. Oberhalb kann das Gerät zerstört werden! Intern ist das Gerät mit einer 3A-Sicherung ausgerüstet. Die Stromaufnahme beträgt bei 24V-Versorgungsspannung:

Wenn alle Lampen / LEDs ausgeschaltet sind ca. 60 mA Wenn alle LEDs eingeschaltet sind ca. 190 mA (...LT1 4x3 LED...) Wenn alle Lampen eingeschaltet sind ca. 400 mA (...LT1 4x3...)

### <span id="page-18-0"></span>**Netzwerk-Anschluss**

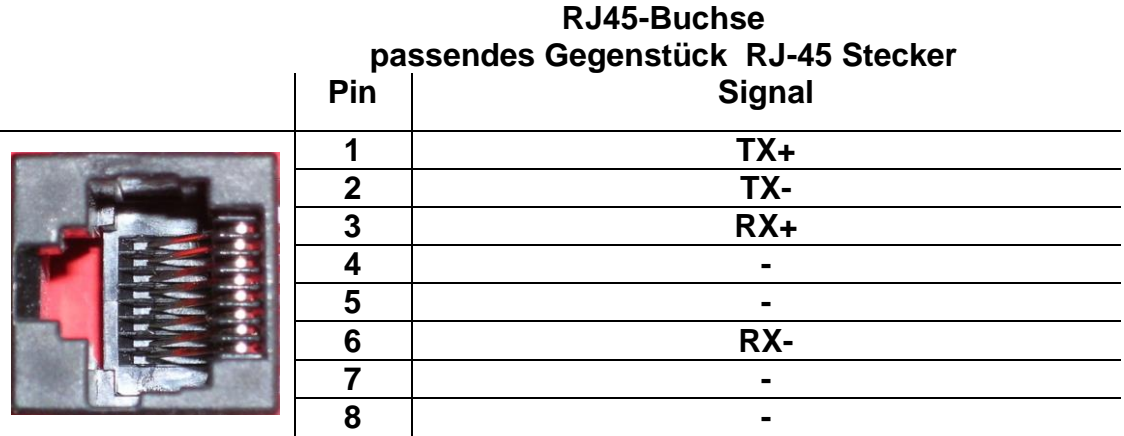

#### **Spezifikation:**

10 BASE T (10MBit), Steckerbelegung nach Standard Protokolle TCP-IP-Familie

### <span id="page-18-1"></span>**serielle Schnittstelle (RS232C)**

#### **9pol. Sub-D-Stecker passendes Gegenstück 9pol. Sub-D-Buchse**

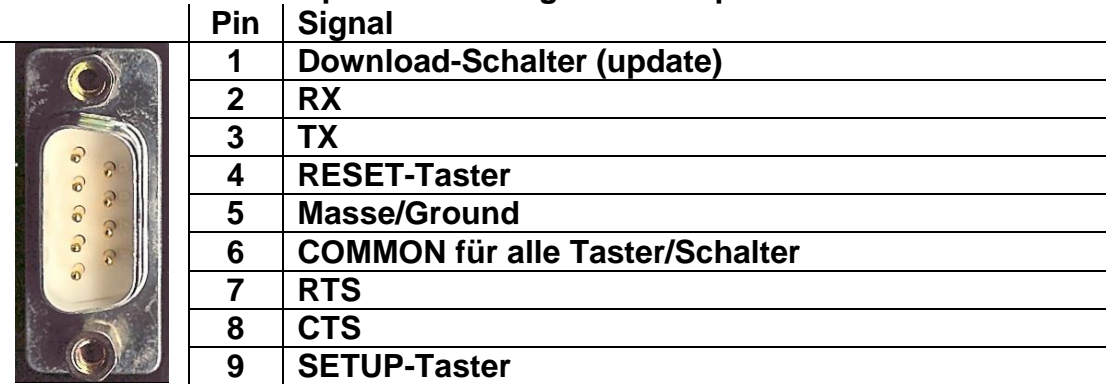

Die serielle Schnittstelle dient primär für die Setup-Einstellungen. Für den Setup-Mode sind die Parameter fest auf 19200 Baud, 8 Datenbits, keine Parität eingestellt. Im Betrieb ist die serielle Schnittstelle frei verfügbar. Die Parameter für den Betrieb werden im SETUP eingestellt werden. Die Anschlüsse der Taster/Schalter sind dann freizulassen. (Pins 1,4,6,9) Für den Betrieb gelten bestimmte Restriktionen, siehe näheres unter Software/Serielle Schnittstelle. Der Masse/Ground-Pin ist mit dem Minus-Pol der Versorgungsspannung verbunden. Die RTS- und CTS- Pins sind ohne Funktion (kein Handshake).

### <span id="page-19-0"></span>**Option:**

**9pol. Sub-D-Stecker passendes Gegenstück 9pol. Sub-D-Buchse Pin Signal 1 - 2 - 3 - 4 - 5 - 6 - 7 - 8 - 9 -**

Für zukünftige Funktionen, alle Anschlüsse müssen frei bleiben